# **Veel Gestelde Vragen**

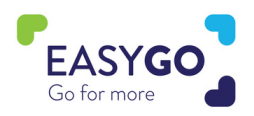

#### **Is Visit Connect veranderd?**

Ja, we evolueerden van een downloadbare app naar een web based app, maar alle functionaliteiten blijven behouden. U beschikt over een onbeperkt aantal licenties bij een GoLeads, GoPlus of GoPremium pakket, op die manier kan al het standpersoneel gebruik maken van Visit Connect.

## **Moet ik een app downloaden via Google Play Store of App store?**

Nee, Visit Connect is een web based app die werkt via de internet browser op uw laptop of smart device.

## **Hoe log ik in?**

U heeft bij uw registratie als standpersoneel een bevestigingsmail ontvangen met daarin de unieke link naar uw Visit Connect account. De persoonlijke link kan ook opnieuw verstuurd worden vanuit het Visit Connect Portaal dat toegankelijk is via My Easyfairs. Bij problemen contacteer het Event team op de beurs of spreek uw sales contact aan.

#### **Kan ik inloggen op meerdere toestellen?**

Ja, met de link naar uw persoonlijke Visit Connect account kan u inloggen op verschillende toestellen. Bij elke login op een nieuw toestel zal u een logincode moeten invullen die u toegestuurd wordt per mail.

## **Mijn mailadres is fout en ik kan dus geen gebruik maken van Visit Connect.**

Uw Visit Connect ADMIN kan uw registratiegegevens aanpassen via het Visit Connect Portaal (toegankelijk via My Easyfairs). De aanpassing kan op de beurs ook gebeuren door de iemand van het Event Team of spreek uw sales contact aan.

## **Ik heb de oude Visit Connect App gebruikt om te scannen, kan ik deze leads behouden?**

Ja, neem contact op met het Event team of stuur een mailtje naar uw sales contact. Wij helpen u verder om de leads te bewaren.

#### **Heb ik een internetverbinding nodig om Visit Connect te gebruiken.**

Om Visit Connect te activeren hebt u een actieve internetverbinding nodig. Na de activering kan u Smart Badges scannen zonder internetverbinding. Echter, na het scannen zal slechts beperkte data van de lead beschikbaar zijn totdat de bijkomende data gesynchroniseerd wordt (er zal een rood icoontje bij de lead staan die aangeeft dat de lead nog niet gesynct is). De leads zullen ook niet zichtbaar zijn in het Visit Connect Portaal zolang de synchronisatie over de internetverbinding niet voltooid is.

## **Visit Connect Portaal**

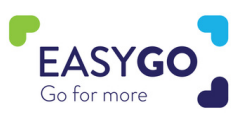

## **Kan ik verschillende Visit Connect rechten toekennen aan mijn standpersoneel?**

Ja, ga naar het Visit Connect Portaal via uw My Easyfairs account en ga naar het menu "Teams". Klik bij de persoon waarvan de rechten gewijzigd moeten worden op de "Edit" knop naast de naam. U krijgt de keuze tussen ADMIN, alle leads zien, leads exporteren. Na het opslaan zijn de wijzigingen onmiddellijk van toepassing.

#### **Mijn stand personeel kan hun persoonlijke Visit Connect Link niet vinden.**

Via het Visit Connect Portaal kan u de bevestigingsmail van de registratie als standpersoneel opnieuw versturen. Deze bevat de persoonlijke link naar hun Visit Connect Account. Ga naar het menu "Teams" klik op de naam van de persoon en klik op "Send Visit Connect URL" of kopieer de "Visit Connect URL". Op de beurs kan u iemand van het Event Team aanspreken, wij helpen u graag verder.

#### **Hoe kan ik vragen definiëren in het Visit Connect Portaal?**

Ga naar het Visit Connect Portaal en klik op het menu "Questions". Klik op "+Add" en krijg de keuze tussen vrije tekst of meerkeuze vragen. Alle toegevoegde vragen zijn onmiddellijk zichtbaar voor alle gebruikers van uw bedrijf die Visit Connect gebruiken met een actieve internetverbinding. Opmerking: vragen kunnen niet verplicht gemaakt worden.

#### **Ik heb vragen toegevoegd, maar deze zijn niet zichtbaar in de tool.**

De vragen worden opgeladen over het internet, dus check zeker even de internetverbinding van de gebruiker. Als ze niet zichtbaar worden met een actieve internetverbinding, vraag dan aan een ADMIN gebruiker om zich ervan te vergewissen dat de vragen zeker actief staan in het Visit Connect Portaal. In het menu "Questions" dubbelklikken op de vraag en "Enabled" aanvinken.

#### **Wanneer zijn leads zichtbaar in het Visit Connect Portaal?**

Als uw toestel een actieve internetverbinding heeft dan is zijn leads onmiddellijk na het scannen zichtbaar in het Visit Connect Portaal.

#### **Hoe kan ik mijn leads downloaden?**

Leads kunnen alleen gedownload worden door standpersoneel dat de rechten toegewezen kreeg in het Visit Connect Portaal. Als deze rechten toegewezen zijn dan kan het standpersoneel dit doen vanop hun smart device. Een volledige lijst met leads van al het standpersoneel kan gedownload worden via het Visit Connect Portaal door een ADMIN.

## **Ik zie enkel leads die ik gescand het met Visit Connect, niet de leads die ik verzamelde met het Touchpoint?**

Dit klopt, de leads van het touchpoint zijn afzonderlijk beschikbaar in uw My Easyfairs account na het terugbezorgen van uw Touchpoint op het einde van de beurs.

# **Visit Connect Web Applicatie**

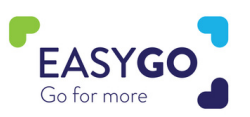

## **Ik heb leads gescand via mijn smartphone of tablet, maar ik zie ze niet in het Visit Connect Portaal.**

Als uw leads niet zichtbaar zijn in het Visit Connect Portaal, check dan zeker volgende zaken:

- Of uw bedrijf zeker een GoLeads, GoPlus of GoPremium pakket heeft.
- **Of u zeker een actieve internetverbinding hebt.**

## **Ik heb mijn Visit Connect account geactiveerd, maar wanneer ik een lead wil scannen werkt mijn camera niet.**

Zorg dat uw browser de juiste instellingen heeft om de camera te gebruiken:

- iOS: Ga naar settings Safari Camera Allow
- Android: Ga naar Chrome klik op de 3 puntjes Settings Site Settings Camera Allow